# **Release Bulletin Appeon® 6.2 for PowerBuilder® for Windows**

Document ID: DC39129-01-0620-02 Last revised: July 1, 2009

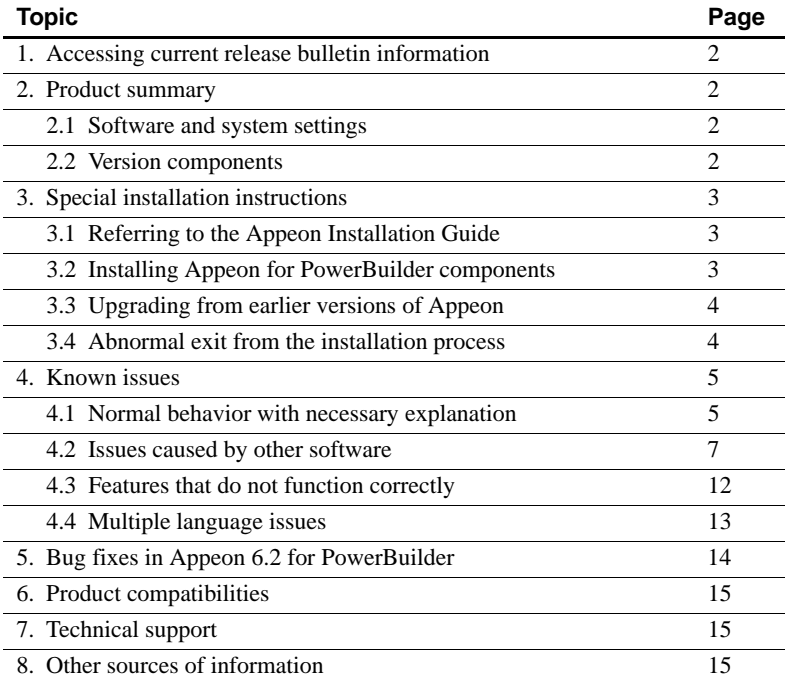

Copyright © 2009Appeon Corporation. All rights reserved. Unpublished rights reserved under U.S. copyright laws. Appeon, the Appeon logo, Appeon Developer, Appeon Enterprise Manager, AEM, Appeon Server and Appeon Server Web Component are trademarks or registered trademarks of Appeon Corporation.

Sybase, Adaptive Server Anywhere, Adaptive Server Enterprise, iAnywhere, PowerBuilder, Sybase Central, and Connect for JDBC are trademarks or registered trademarks of Sybase, Inc. Java and JDBC are trademarks or registered trademarks of Sun Microsystems, Inc. All other company and product names used herein may be trademarks or registered trademarks of their respective companies.

# <span id="page-1-0"></span>**1. Accessing current release bulletin information**

A more recent version of this release bulletin may be available on the Web. To check for critical product or document information added after the release of the product CD, use the Sybase Technical Library Product Manuals Web site.

## **1.1 Accessing release bulletins at the Technical Library Product Manuals Web site**

- 1 Go to Product Manuals at http://sybooks.sybase.com/nav/base.do.
- 2 Follow the links to the appropriate Appeon product.
- 3 Select the Appeon document set version.
- 4 Select the Release Bulletin's link from the document list.
- 5 From the list of individual documents, select the link to the release bulletin for your platform. You can either download the PDF version or browse the document online.

# <span id="page-1-1"></span>**2. Product summary**

## <span id="page-1-2"></span> **2.1 Software and system settings**

Enclosed is Appeon® 6.2 for PowerBuilder® for Windows, which is compatible with Sybase PowerBuilder and Sybase EAServer for the Windows platform, WebLogic for Windows platform, and Websphere for Windows platform. Please refer to the *Appeon Installation Guide* for detailed system requirements.

## <span id="page-1-3"></span> **2.2 Version components**

Appeon 6.2 for PowerBuilder includes the following components:

- Appeon Server (which includes Appeon Enterprise Manager AEM, and Appeon Server Status Monitor): Appeon Server can be either installed to EAServer , Weblogic and Websphere.
- Appeon Developer
- Appeon Server Web Component
- Appeon Help
- Appeon Demo Applications:
	- Appeon Code Examples Demo
	- -Appeon Pet World
	- Appeon Sales Application Demo
	- Appeon ACF Demo
	- XML Demo
- Sybase EAServer 6.1 or 6.2
- PDFPrinter

# <span id="page-2-0"></span>**3. Special installation instructions**

## <span id="page-2-1"></span> **3.1 Referring to the Appeon Installation Guide**

Complete installation instructions for Appeon 6.2 for Windows can be found in the *Appeon Installation Guide for Windows* included with the Appeon 6.2 software package. It is IMPORTANT for the user to make sure that all system requirements, Appeon Server installation prerequisites, and Appeon Developer installation prerequisites are met. Please read carefully and follow each step listed in the document.

# <span id="page-2-2"></span> **3.2 Installing Appeon for PowerBuilder components**

### **3.2.1 Installing Appeon from the installation DVD**

Appeon setup.exe does not start automatically when you insert the Appeon installation DVD into the DVD-ROM drive. Search in the installation folder and run the setup.exe file.

If you remove the installation DVD from the DVD-ROM while the installation window is still being displayed, there will be an error message "the wrong volume is in the drive". You can simply close the message by clicking the Cancel button.

### **3.2.2 Installation from network unavailable**

Silent installation of EAServer from a network is unsupported. This will cause an error message, stating "Can't find setenv.bat. The program will be terminated." to appear. Always copy the EAServer files to the local machine first, and then begin the installation process.

### **3.2.3 PDF printer installation**

PDFPrinter and Customer PDFPrinter are open-source software products that are distributed under the GNU General Public License. PDFPrinter is for server-side PDF printing, while Customer PDFPrinter is for client-side PDF printing. PDFPrinter generates the PDF files in the default location on the Appeon Server, while Customer PDFPrinter allows you to specify the file name and location on the client. They can be installed from the main setup screen using the same installation program. During the installation, you will choose to install the server type (PDFPrinter) or the client type (Customer PDFPrinter).

Note: Do not install the Customer PDFPrinter to Appeon Server for PDF printing, because the printing dialog of the Customer PDFPrinter would block the server from responding to requests from clients.

## <span id="page-3-0"></span> **3.3 Upgrading from earlier versions of Appeon**

Appeon 6.2 setup program only supports upgrading Appeon 6.0 or 6.1 to the latest version. If you are using Appeon 5.x or an earlier version, you must uninstall the existing version first. Then install Appeon 6.0 or 6.1 and then upgrade to Appeon 6.2 with the setup program.

Detailed upgrade and uninstall instructions are provided in the *Appeon Installation Guide*.

### <span id="page-3-1"></span> **3.4 Abnormal exit from the installation process**

If the Appeon 6.2 upgrade installation closes abnormally (such as due to electricity breakdown or computer logoff), the installation process cannot be immediately resumed. Instead, an error message will appear. When the error occurs, restart the installation process by rebooting the computer or manually killing the msiexec.exe process in the task manager.

# <span id="page-4-0"></span>**4. Known issues**

## <span id="page-4-1"></span> **4.1 Normal behavior with necessary explanation**

### **4.1.1 Appeon Developer shortcut**

After Appeon Developer and Appeon Server are installed, click the Appeon Developer Run button, and you may not see any of the demo applications listed; though you can run the applications in Internet Explorer. This is normal because a Web application will be listed only if the Web deployment process has been performed.

### **4.1.2 Appeon Developer toolbar does not respond**

When you attempt to activate an Appeon Developer tool, such as Configure, immediately after the deployment of a large application, the tool may be slow to respond or not respond at all. The tools may take a few minutes to work properly.

This is normal. After you click the Finish or Finish and Run button to end an application deployment process, it takes a while for the Appeon Developer execution program *EonADT50*.exe to end (that is, the CPU usage of the *EonADT50*.exe in the Windows Task Manager returns to 0). The larger the application, the longer it takes for the *EonADT50*.exe to end. The Appeon Developer toolbar tools cannot be activated until the CPU usage of the *EonADT50*.exe returns to 0.

### **4.1.3 Avoid using existing folder names in the Web server Web root for application Web URLs**

Avoid setting application Web URLs as existing folder names in the Web server Web root because: (1) If a Web application uses an existing folder under the Web root as the Web URL, a large number of Web files belonging to the application will be deployed to that folder, making it difficult to use the folder for its original purpose. (2) If a Web application uses a folder that is reserved for the Web server or Appeon Server, some important files belonging to the Web server or Appeon Server may be replaced or even removed when the application is undeployed.

The following are folder names reserved for the Web server or Appeon Server that should not be used as application Web URLs: appeon, classes, docs, images, ir, wst, and WEB-INF.

### **4.1.4 Internet Explorer Refresh button**

When a Web application is running, clicking the Internet Explorer Refresh button will restart the Web application immediately.

### **4.1.5 Remote deployment failure**

Deployment to a remote server can fail with an unsupported deployment profile configuration.

An unsupported deployment profile configuration is: a given Appeon Developer deployment profile containing a mix of both local and remote servers; the local server has a "localhost" listener. With this configuration, the application will deploy successfully to the local server, though not to the remote server(s).

Workaround: Remove the "localhost" listener from the local server or change the name of the listener.

### **4.1.6 "Failed to send the request to Web server" error during deployment**

In some cases, while performing task 3 of an application's deployment, although the Web Server is connected without any problem, Appeon Developer fails to deploy the application to the Web Server, resulting in a "Failed to send the request to Web server" error message. This error occurs when the Web Server is handling deployment requests from several machines running Appeon Developer. Although the Server can process several deployments simultaneously, it cannot write to a certain file for several different deployments at one time.

Workaround: Wait a few minutes and try the deployment again using the "Deploy Already Generated Application" mode.

### **4.1.7 DataWindow issues with applications upgraded to a newer version of PowerBuilder**

After an application has been upgraded to PowerBuilder 9, 10, 10.5, or 11.5, some DataWindows or DataWindow columns may not be saved in the correct PowerBuilder 9, 10, 10.5, or 11.5 formats. This issue seems to most often affect applications upgraded from PowerBuilder 5 or 6.

Appeon Developer Feature Analysis tool can catch DataWindows that are not correctly upgraded.

The older PowerBuilder format will cause one of two errors that are documented below with solutions:

Error #1: In the application deployment, the task 1 "application source code export" exits abnormally while trying to get the list of objects from application PBLs.

Solution: Open each DataWindow of the application in PowerBuilder 9, and save the DataWindow again using the same DataWindow name.

Error #2: Some DataWindow columns do not display any data.

Solution: Open the affected DataWindow in PowerBuilder 9, change the DataWindow column to another name and save. Then change the column back to the original name and save again.

### **4.1.8 Unable to abort a deadlocked transaction by closing IE**

When deadlock occurs during the execution of SQL statements or stored procedures, unlike client/server applications, the deadlocked transaction cannot be aborted by closing IE. This is because the database transaction is connected to the Appeon Server, rather than to the client.

To abort a transaction when deadlock occurs, use any of the following workarounds: 1) Restart the database; 2) Abort the transaction at the Database Server; or 3) Wait until the transaction time out.

## <span id="page-6-0"></span> **4.2 Issues caused by other software**

### **4.2.1 Sybase EAServer 6.1/6.2 cannot start issue**

Unlike EAServer 5.x, you must set a valid password for EASever 6.1/6.2, otherwise EAServer 6.1/6.2 cannot started.

You can follow the folloing steps to set password for EAServer 6.1/6.2.

Step 1: Run the following command in a prompt window. (%EAServer% stands for the installation path of EAServer. )

*%EAServer%\bin set-admin-password.bat*

Step 2: Input a password that has at least six characters combining both letters and numbers.

Step 3: Mask sure you get following message saying that the password is set seccessfully.

#### **4.2.2 Sybase Enterprise Portal issue**

With applications deployed with Appeon Xcelerator, when you try to maximize or minimize an application loaded in Enterprise Portal (EP) 6.1 or Unwired Accelerator (UA) 6.5, or click the portlet title, EP or UA attempts to reload the application but fails. This issue is currently being researched by Sybase.

Workaround #1: When the portlet turns blank after clicking the Maximize or Minimize button or the portlet title, click the Internet Explorer Refresh button to rerun the application.

Workaround  $#2$ : Modify the EP pages erver body ie mixed divIFrame.jsp file before running Appeon applications in EP.

Original:

portletBars.append("\n\t\t\t document.write(\"<td nowrap width=17 valign=bottom align=right height=11><a href=\\\"javascript:resizeTileWindow('"+theId+"', '"+height+"', '"+tileid+"', "+security+", '"+theIframe+"')\\\"><img name='minimize"+theId+"' id='minimize"+theId+"' src='\"+minimizeIcon\_img+\"' width='12' height='12' border='0' ALT='"+(String)messages.get("ALT\_MIN\_WIN")+"'></a><span class='nbsp'> </span></td>\"); \n");

portletBars.append("\n\t\t\t document.write(\"<td nowrap width=17 valign=bottom align=right height=11><a href=\\\"javascript:maximizeTileWindow('"+theId+"')\\\"><img name='expandIcon"+theId+"' id='expandIcon<"+theId+">' src='\"+expandIcon\_img+\"' border='0' ALT='"+(String)messages.get("ALT\_MAX\_WIN")+"'></a><span class='nbsp'> </span></td>\"); \n");

Modified:

portletBars.append("\n\t\t\t document.write(\"<td nowrap width=17 valign=bottom align=right height=11 onclick=\\\"javascript:resizeTileWindow('"+theId+"', '"+height+"', '"+tileid+"', "+security+", '"+theIframe+"')\\\"> <img name='minimize"+theId+"' id='minimize"+theId+"' src='\"+minimizeIcon\_img+\"' width='12' height='12' border='0'

ALT='"+(String)messages.get("ALT\_MIN\_WIN")+"'></a><span class='nbsp'> </span></td>\"); \n");

portletBars.append("\n\t\t\t document.write(\"<td nowrap width=17 valign=bottom align=right height=11 onclick=\\\"maximizeTileWindow('"+theId+"');\\\" ><img name='expandIcon"+theId+"' id='expandIcon<"+theId+">' src='\"+expandIcon\_img+\"' border='0' ALT='"+(String)messages.get("ALT\_MAX\_WIN")+"'></a><span class='nbsp'> </span></td>\"); \n");

### **4.2.3 PowerBuilder SaveAs issues**

#### **4.2.3.1 SaveAs in PowerBuilder applications**

In a PowerBuilder application, if the user saves a file (such as a text file) to a folder other than the PowerBuilder application folder, the relative path of the PowerBuilder application is changed to the specified path. As a result, the images in the PowerBuilder application cannot be retrieved successfully from the correct relative path and displayed in the application.

This is normal behavior for PowerBuilder. As a workaround, always save these files to the PowerBuilder application folder.

#### **4.2.3.2 Nested reports over 5 pages do not display**

Nested reports longer than 5-pages cannot be viewed in the DataWindow of the Web application. This is caused by a limitation of PowerBuilder.

Workaround: Enable the server-side PDF printing for the DataWindow. In the Web application, the user can view the DataWindow in PDF format. Refer to the DataWindow printing section in Appeon Features Help for Appeon Xcelerator for instructions on how to enable server PDF printing.

#### **4.2.3.3 "Expecting 3 retrieval arguments but got 1" or "Nested arguments are incorrectly specified" error when opening a nested report**

A nested report runs in a client/server application but cannot be opened on the Web and an error dialog box similar to "Expecting 3 retrieval arguments but got 1" or "Nested arguments are incorrectly specified" appears.

Possible solution: In the PowerBuilder application, open the report and move it one unit to one side and then back to its original position. Redeploy the application using the deployment wizard.

#### **4.2.3.4 A DropDownDataWindow column is displayed in actual value instead of the display value**

If a composite DataWindow contains an editable DropDownDataWindow column, the DropDownDataWindow column may display in its actual value instead of displaying a value due to a PowerBuilder SaveAs bug (CR 367968).

Workaround: Enable server-side PDF printing for the DataWindow. In the Web application, the user can view the DataWindow in PDF format. Refer to the DataWindow printing section in Appeon Features Help for Appeon Xcelerator for instructions on how to enable server PDF printing.

### **4.2.4 ListView InsertColumn error**

When adding a column to a ListView control by the InsertColumn function, the new column contains display values that are duplicated from the original column, and executing GetItem for the column returns incorrect values.

This is a PowerBuilder issue and can be repaired with PowerBuilder 9.0.2 Build 7638.

### **4.2.5 Non-English characters do not display properly**

If the PowerBuilder application is based on a non-English language, using a SQL Server database, non-English characters may not display properly in the Appeon-deployed Web application. One of the most commonly affected collations for SQL Server is SQL\_Latin1\_General\_CP1251\_CI\_AS. This issue is caused by a defect in the SQL Server JDBC driver. In general, this issue will not be encountered in the PowerBuilder application unless the PowerBuilder application is also using the SQL Server JDBC driver.

Solution: Upgrade the Microsoft SQL Server JDBC Driver to the latest SP. (Service Pack 2 version 2.2.0037 was the latest version at the time of this bulletin). This upgrade is available from the Microsoft Website for SQL Server at: http://www.microsoft.com/downloads/details.aspx?FamilyID=9f1874b6 f8e1.

### **4.2.6 Sybase iAnywhere driver issue with stored procedure**

If a DataWindow uses an ASA stored procedure with at least one IN parameter, with iAnywhere driver the DataWindow cannot retrieve data successfully. This is an issue with iAnywhere driver (CR 325795). Stored procedures without parameters are not affected.

Workaround: Use SUN JDBC-ODBC driver instead of iAnywhere driver for applications with stored procedures that require IN parameter(s).

### **4.2.7 Browser popup issue**

If anti-popup software, such as Popup Stopper by Panicware, is installed and is active on the client machine, it will not allow browser popups to occur. Software that prevents Internet browser popups can cause certain operations to be disabled in the Appeon-deployed Web applications, such as Print View, or other operations that automatically load an Internet Explorer window or a popup dialog.

Workaround: Disable the anti-popup software to allow Print View, or other browser-related features to work properly.

### **4.2.8 EonServerInit and EonDataServer error in Jaguar.log**

In the jaguar.log file; an 'eonserverinit' error may appear during Jaguar startup. When the user attempts to retrieve data from the database, a little further down in the log file, the 'eondataserver' error may appear.

This is an issue with the Sybase licensing program, SYSAM, which causes a conflict between the ASE EJB container and EAServer. When the ASE EJB option is installed on a computer, it disables the ability to run the PowerBuilder Virtual Machine in EAServer. Appeon requires PowerBuilder Virtual Machine to function properly.

Workaround: Remove the ASE EJB option from the SYSAM license file by following these three steps:

- 1. Back up the SYSAM license file
- 2. Edit the SYSAM license file and delete the line "ASE\_EJB..."
- 3. Restart EAServer

### **4.2.9 Oracle stored procedure error ORA-24334**

Typically this error occurs when an Oracle stored procedure in a PowerBuilder DataWindow returns a resultset by use of a cursor. The stored procedure will run properly in PL/SQL. However, if the DataWindow in PowerBuilder utilizes this same stored procedure, PowerBuilder will return the Oracle error: ORA-24334.

Oracle has resolved this in Oracle 9.2.0.3 Patch 2 and Oracle 9.2.0.4.

## <span id="page-11-0"></span> **4.3 Features that do not function correctly**

### **4.3.1 "Print Error!" is reported when invoke Print2PDF function**

Calling Print2PDF function on the Web causes "Print error!"at the second time printing. The prolem only occurs if Appeon Server is installed to EAServer 6.1 or 6.2.

### **4.3.2 Server-side PDF printing unsupported in Appeon Server cluster**

Server-side PDF printing fails to work in the Appeon Server cluster. When users click the link in the PDF Repository window to open a PDF file, the Web server plug-in may distribute the request to another Appeon Server in the cluster, instead of the server where the PDF file is generated.

### **4.3.3 Appeon Debugger failed to start**

When debugging an Appeon application which is deployed to a remote Web server, the error "Files in the Web server are not updated" appears. This error occurs if the FTP service of that remote Web server is stopped, which blocks Appeon Debugger from reading files on that Web server.

Solution: Start the FTP service of the remote Web server.

### **4.3.4 Appeon demos failed to run**

The Web version of Appeon demo applications may fail to start when you launch them directly after the installation of Appeon Server. Restarting Appeon Server can solve the problem.

### **4.3.5 Deployment security setting does not work with LDAP security type**

If Appeon Server applies LDAP security and the deployment security for the Appeon Server is set to ON in AEM, deployments to the Appeon Server always fail even though all settings made for the Appeon Server in Appeon Developer are correct. The reason is that the LDAP user name and password specified in the Appeon Server profile configuration cannot pass the deployment security authentication. This is an Appeon bug and will be fixed in the future versions.

Workaround: To apply LDAP security, make sure the deployment security for the Appeon Server is set to OFF.

### **4.3.6 Using constant to call ASE stored procedure with output parameter**

It is unsupported to use a constant to call an ASE stored procedure that contains output parameter(s). The call will return a different value from the value returned in PowerBuilder.

Workaround: Assign the constant to a variable, and use the variable as the output parameter for calling the stored procedure.

### **4.3.7 Executing dwcontrol.object.data[n]**

Executing dot notation dwcontrol.object.data[n] on the Web produces different results from PowerBuilder.

Solution: Use any of the following dot notations as a substitute for dwcontrol.object.data[n]: dwcontrol.object.data.primary[n], dwcontrol.object.data.current[n] or dwcontrol.object.data.primary.current[n].

## <span id="page-12-0"></span> **4.4 Multiple language issues**

### **4.4.1 Chinese characters in n-Tier DataWindow**

Chinese characters cannot be saved in a distributed DataWindow. This is not an Appeon bug. This problem also exists in PowerBuilder applications.

### **4.4.2 ASA database issue**

ASA 7.0 cannot fully support double-byte language characters, such as Chinese and Korean. Workaround: Use ASA 8.0.2 instead.

### **4.4.3 Korean resource file issue**

In Appeon 6.2, the Korean resource files are not available. Although you may select Korean as the application language in the application profile, the messages will display in English.

### **4.4.4 Locale setting of the operating system**

Make sure that the language selected for the operating system is the same as the Application Language selected in the application profile. Otherwise, an error may occur during PDF printing.

Release Bulletin for Windows **13**

# <span id="page-13-0"></span>**5. Bug fixes in Appeon 6.2 for PowerBuilder**

#### Bug ID 26632

Internet Explorer browser crashes when you are switching in different tab pages. The problem only occurs if the Tab control is created dynamically.

#### Bug ID 27244

If the edit style of column is DropDownDataWindow or DropDownListBox and there are two or more same values in different cases, only the value displayed on the top can be selected.

Bug ID 27258

FileRead function returns wrong value if there are empty line in the target file.

Bug ID 27253

If Appeon Server installs to EAServer 5.x, table will be locked when multiple users operate the same table.

Bug ID 27230

Failed to call the stored produce whose name contains "public".

Bug ID 27257

Expressions do not work in the Esacapment property if the graph is dynamcially created.

Bug ID 27259

Web application, which is packaged by Appeon Pacakage tool, cannot be successfully installed on Windows Vista.

Bug ID 27260

Failed to delete a transaction object in AEM if the transaction object is configured through Appeon Developer Config tool.

Bug ID 26933

The CumulativeSum function does not work if the cumulative range is ALL.

Bug ID 26645

The SelectTab function triggers the SelectionChanged event twice.

Bug ID 26653

The summary band of an N-Up DataWindow cannot be printed if the value of rowcount Mod rows per detail is 1.

Bug ID 26959 The GetURL function of Inet object returns wrong value. Bug ID 27249 Tooltip is not correctly displayed. Bug ID 27185 Graph legend displays even the legend property is set to nolegend!

# <span id="page-14-0"></span>**6. Product compatibilities**

The current installation program for Appeon 6.2 has been tested to work only with the configurations and settings stated in the *Appeon Installation Guide.* Please read the document carefully.

# <span id="page-14-1"></span>**7. Technical support**

Each Sybase installation that has purchased a support contract has one or more designated people who are authorized to contact Sybase Technical Support or an Authorized Sybase Support Partner. If you have any questions about this product or if you need assistance with the installation process, ask the designated person to contact Sybase Technical Support or the Authorized Sybase Support Partner in your support contract. You can also access the Technical Support Web site at http://www.sybase.com/support.

# <span id="page-14-2"></span>**8. Other sources of information**

Use the product DVD and the Sybase Technical Library Product Manuals Web site to learn more about your product:

The product DVD contains product manuals for your software in Adobe PDF format. The Adobe Acrobat Reader is required to view the documents. The manuals can be found in the Documentation folder under the DVD root.

The Technical Library Product Manuals Web site is an HTML version of the manuals provided with the product DVD that can be accessed using a standard Web browser. In addition to product manuals, you will find links to EBFs/Updates, Technical Documents, Case Management, Solved Cases, newsgroups, and the Sybase Developer Network.

To access the Technical Library Product Manuals Web site, go to Product Manuals at http://sybooks.sybase.com/nav/base.do.